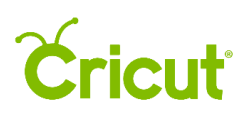

# 8. Working with images

## B. Selecting multiple images

Once images are added to the Canvas, you will need to select the images to make edits. You can choose to select an individual image or select several images at once. Selecting images together allows you to move, size, and rotate them at the same time. There are three ways to select multiple images at once:

- 1. Select by clicking on the images on the Canvas
- 2. Select the images in the Layers Panel
- 3. Select an image by drawing a box

#### Option 1 Select by clicking on the images on the Canvas

Click on the first image so the Bounding Box appears. Without deselecting that image, hold down the Shift key on your keyboard and click on the other images you wish to select. The Bounding Box extend to include the selected images, and the images will be highlighted in gray on the Layers Panel. Continue the process until all desired images are selected.

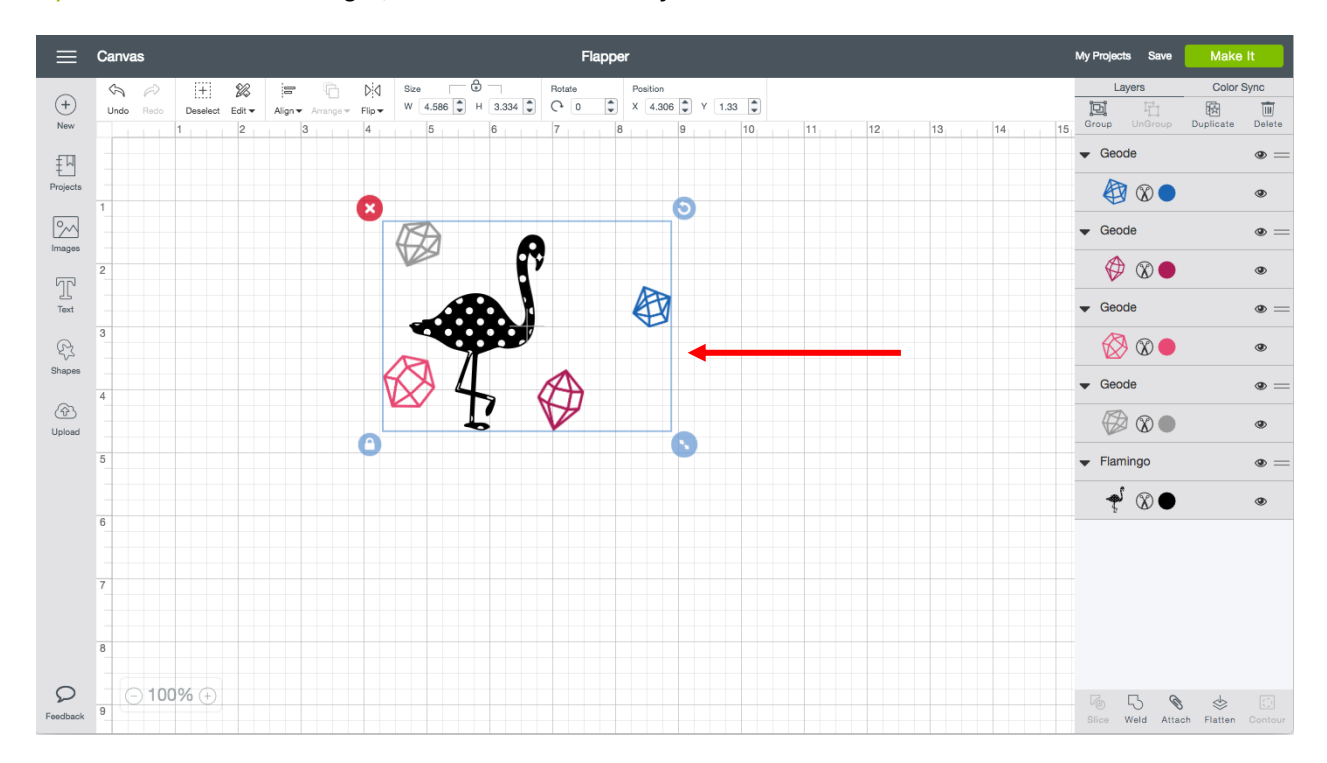

*Tip To deselect all the images, click on a blank area of the Canvas.*

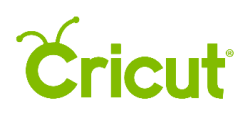

#### Option 2 Select images in the Layers Panel

Click the name of the first image in the Layers Panel. This will also select the image on the Canvas. Holding down the Control button on your PC (Command key on your Mac), click the names of the other images you wish to select.

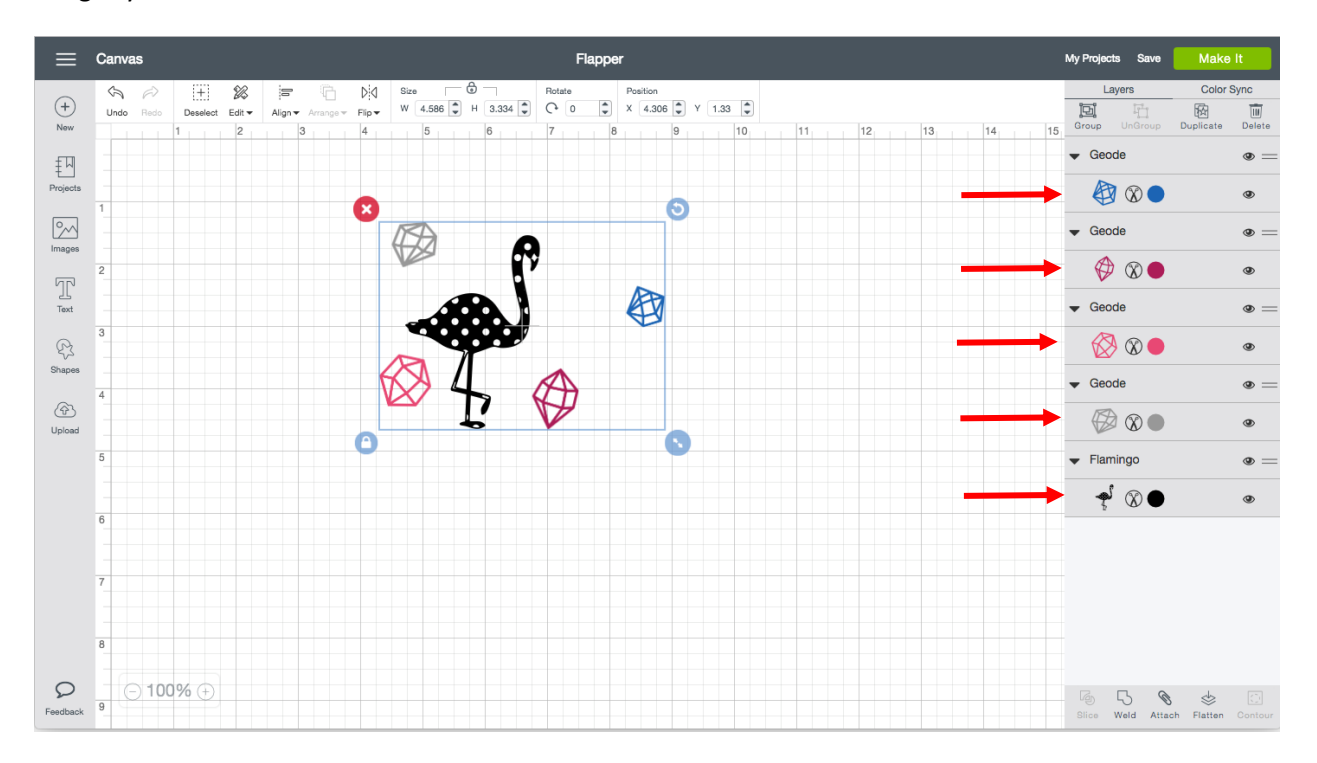

### Option 3 Select images by drawing a box

Draw a box around the images by clicking outside the images and holding while you drag a box completely over the images you would like to select.

*Tip The images you want to select must be completely within the blue box.*

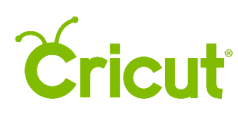

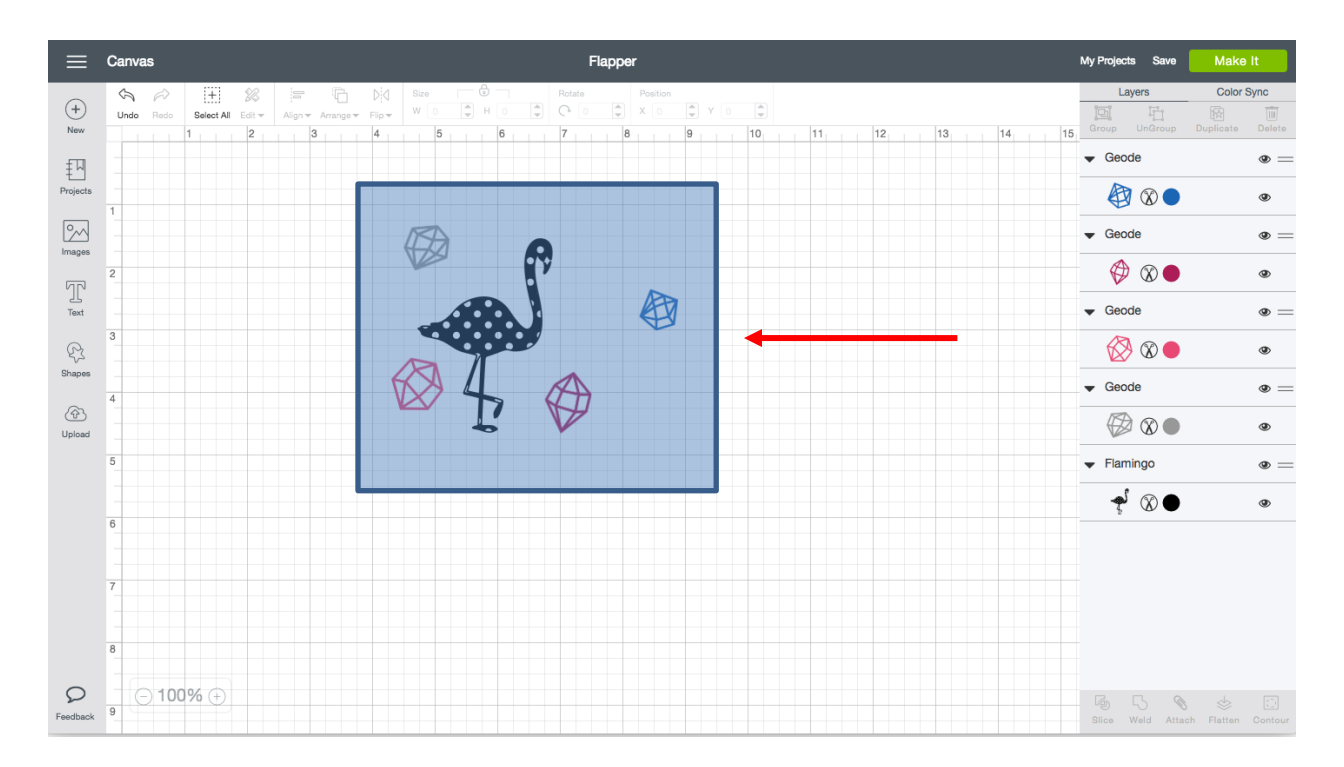

*Tip Selecting multiple images and Grouping images are very similar. However, selecting multiple images temporarily allows you to edit the images at the same time. You will have to select each image every time you want to move, size, or rotate it. Grouping images makes multiple images act as a single image. When a group is selected, all images or layers are available for edit and can instantly be moved, sized, or rotated. To create an image group, select the images you want grouped together and click* Group *at the bottom of the Layers Panel.*